Colors and Fonts Colors and Fonts

# **Colors and Fonts**

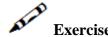

Find the file/s in your Web application that define/s the appearance of your instant pages and make the following changes (these instructions will only include modifications and removing lines from the code. If an element is not mentioned here, leave it as is):

1. The Instant wrapping tag (#gx\_screenArea):

• Font: Verdana, "Lucida Console".

• Size: 9px.

• Color: black.

2. Selection (gx\_screenArea select) on screen:

• Font: Arial, "Lucida Console".

• Size: 9px.

• Weight: bold

3. Labels inside the instant wrapping tag: replace gx\_screenArea Blink with a line (hr) label.

4. Unprotected field definition:

• Font: Verdana, "Lucida Console"

• Size: 9px.

• Color: black

• Background color: silver

• Remove border definition.

5. Intensified field definition:

• Remove/place in "comment" the bold definition.

• Color: #996666.

6. Application field: Do not configure any background color (remove/place in "comment").

7. Different color inputs (the change should be made in input.gx\_\*\*\* tag):

• For the color green, have it appear without a border.

• For the color light green, change the color to #ff0000, and have it appear without a border.

Colors and Fonts Colors and Fonts

• For the color light red, change it to black and have it appear without a border.

#### 8. Host keys:

- Color: maroon
- No text formatting.
- When hovering over the host key, color: navy. Remove any other parameter.

### 9. ApplinX table:

- Background color: #D28983.
- Border width: 0px.
- Remove color, border-top and border-left parameters.
- In the alternating table rows: define the first row to appear in the color #D28983 and the second row in the color #D4B1AD.
- For both rows, configure the cursor to appear as a pointer when hovering with the mouse over the row.
- Change table header font color to #fe4530 and background color to #ccccc.

### 10. Error messages:

- Add an error message definition to the file
- Configure color #ff0000, and the font weight to be bold.
- 11. Lines on screen: Define any line to appear on screen, with the border-bottom: gray 1px solid.
- 12. Menu Elements on screen:
  - Specify specifically that there should be no text formatting (add parameter).
  - Font size: small.
- 13. Message lines (add message line definition: .msg\_line etc.):
  - Font family: Verdana, Arial, Helvetica, Sans-Serif
  - Font size: 14px
  - Color: #F04637
  - Font-weight: bold
- 14. Secondary headers on screen: same definitions as the previous clause (.details\_header).
- 15. Menu links: same definitions as the previous clause (.menulink).

Colors and Fonts Colors and Fonts

## Note:

Refer to styles\_instant.css in the InstantDemo Web application directory.